## 1. Choose Preferences.

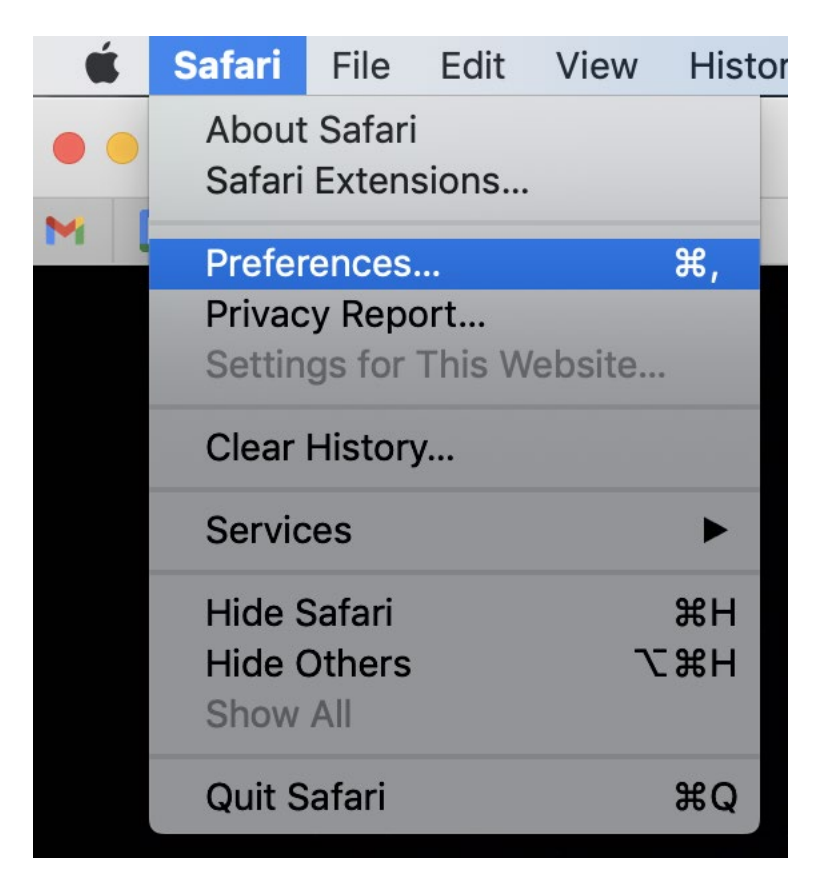

2. On the Privacy tab, UNCHECK "Prevent cross-stie tracking"

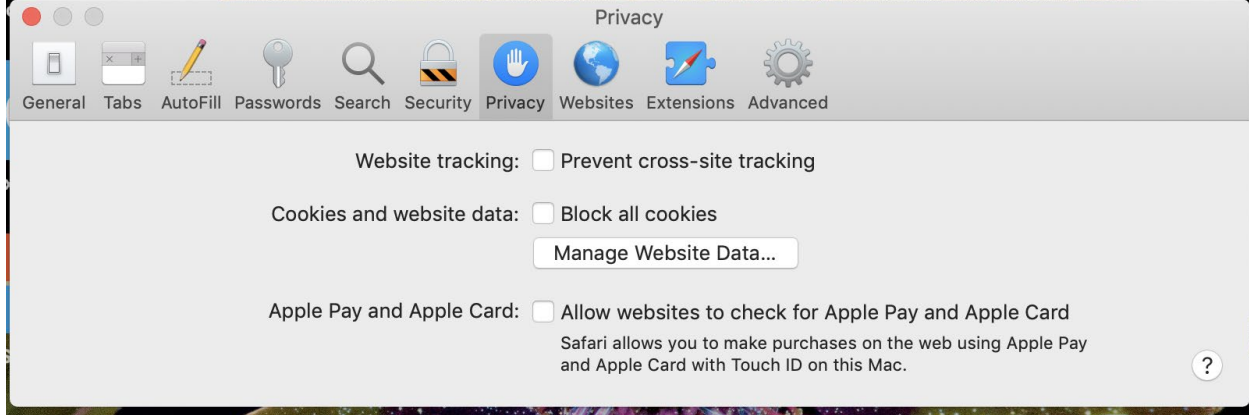